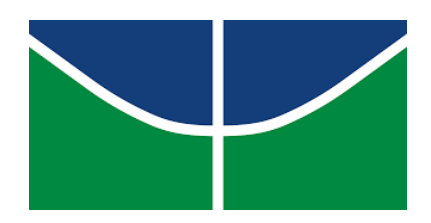

## **UNIVERSIDADE DE BRASÍLIA DEPARTAMENDO DE LÍNGUAS ESTRANGEIRAS E TRADUÇÃO LÍNGUAS ESTRANGEIRAS APLICADAS AO MULTILINGUISMO E A SOCIEDADE DA INFORMAÇÃO**

## **SUELLEN SOUZA VASCONCELOS**

## **ANÁLISE DOS LEITORES DE TELA TALKBACK E NVDA NO SITE DO CURSO DE BACHARELADO EM LÍNGUAS ESTRANGEIRAS APLICADAS AO MULTILÍNGUISMO E À SOCIEDADA DA INFORMAÇÃO (LEA-MSI)**

**BRASÍLIA 25/04/2022**

## SUELLEN SOUZA VASCONCELOS

## **ANÁLISE DOS LEITORES DE TELA TALKBACK E NVDA NO SITE DO CURSO DE BACHARELADO EM LÍNGUAS ESTRANGEIRAS APLICADAS AO MULTILÍNGUISMO E À SOCIEDADA DA INFORMAÇÃO (LEA-MSI)**

Trabalho de conclusão de curso apresentado ao Departamento de Línguas Estrangeiras e Tradução como requisito parcial para a obtenção do título de Bacharel em Línguas Estrangeiras Aplicadas ao Multilinguismo e à sociedade da informação. (LEA-MSI).

Orientador: Prof. Charles Rocha Teixeira

BRASÍLIA 25/04/2022

#### **AGRADECIMENTOS**

Durante toda minha jornada estudantil na Universidade de Brasília, pude contar com a presença e ajuda de excelentes professores que me auxiliaram no meu processo de formação intelectual. Dentre os muitos educadores, posso citar em especial o professor Cláudio Sampaio de Menezes, que sempre esteve apto a colaborar não só comigo, mas com outros tantos alunos.

Na esfera pessoal, devo todos os agradecimentos à minha querida mãe, que me apoiou em todas as decisões pessoais e acadêmicas, sendo um pilar na construção do meu ser, além de ter me criado sozinha por meio do seu empenho, amor e dedicação.

Devo também agradecer à Universidade de Brasília, que me proporcionou minha primeira graduação, ricos aprendizados, capacitação, e disponibilizou um espaço educacional seguro e que respeita as diversidades identitárias de cada um.

Por fim, devo agradecer ao meu orientador por me orientar no processo de criação da minha monografia final, onde, por meio de conversas, conselhos e orientações pude desenvolver minha pesquisa com mais clareza.

#### **RESUMO**

A seguinte pesquisa foi pensada para analisar a experiência da pessoa com deficiência visual ao usar dois leitores de tela TalkBack e NVDA, e testar dispositivos diferentes, como um aparelho celular e um computador de mesa. Tem como fonte textual e gráfica da análise, o site do curso de Bacharelado em Línguas Estrangeiras Aplicadas ao Multilinguismo e à Sociedade da Informação, da Universidade de Brasília, e visa entender sobre a usabilidade dos leitores de tela, principalmente, para presentes e futuros alunos do curso que usam essas ferramentas de acessibilidade e que buscam informações de vários tipos no site analisado. Através dos resultados analisados foi possível constatar as falhas técnicas e os recursos presentes que ajudam os usuários no recebimento dos textos e imagens sintetizados por voz.

*Palavras-chave: Leitores de tela, acessibilidade digital, TalkBack, NVDA.*

#### **ABSTRACT**

The following research was thought to simulate and analyze the experience of the visually impaired user using two screen readers TalkBack and NVDA, testing different devices, a cell phone, and a desktop computer. It has as a textual and graphic source, the website of the bachelor's degree in Applied Foreign Languages to the Multilingualism and Information Society, from the University of Brasilia, and aims to understand the screen reader's usability, especially, for current and future students of the course that use these accessibility tools and search information of various types in the analyzed website. Through the analyzed results was possible to note the technical flaws as well as the available resources that help the users on the receiving of the voice synthesized texts and images.

*Keywords: Screen Readers, Digital Accessibility, TalkBack, NVDA.*

## **INTRODUÇÃO**

Segundo o Censo do IBGE realizado em 2010, cerca de 6,7 da população brasileira, o que representa quase 12 milhões de brasileiros, declararam ter *muita dificuldade* em pelo menos uma das habilidades investigadas na pesquisa (enxergar, ouvir, caminhar, subir degraus), ou deficiência mental/ intelectual.

O gráfico a seguir apresenta a quantidade de pessoas com algum tipo de deficiência, consideradas, aqui, apenas as que possuem grande ou total dificuldade nas habilidades investigadas.

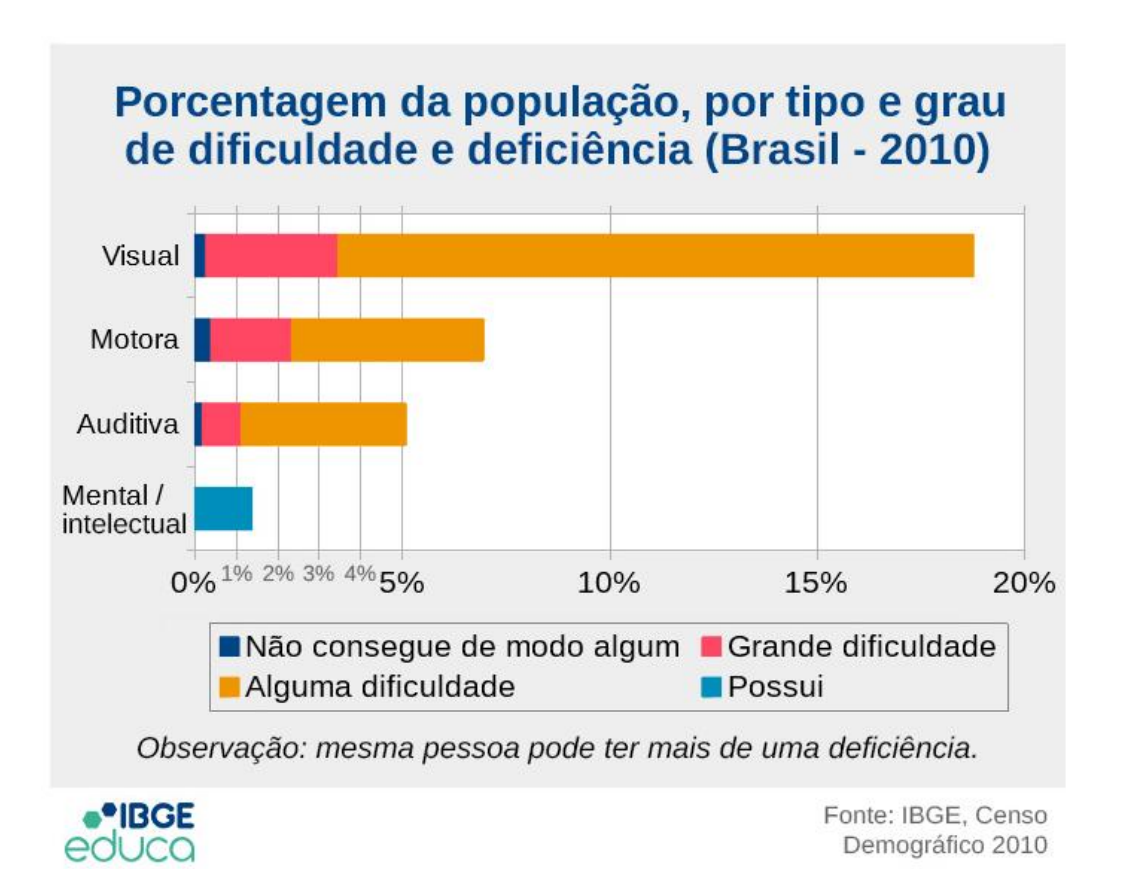

Através do gráfico é possível notar que a expressiva maioria das pessoas (primeiro item em amarelo) que participaram da pesquisa possuem alguma dificuldade visual, representando 20% da população. Além disso, cerca de 4% da população apresenta (primeiro item em rosa) grande dificuldade visual.

Ao se observar esses dados e ter em mente o constante advento das tecnologias digitais, nota-se, que cada vez mais é necessário ter em conta a pluralidade e as necessidades dos usuários e que, dependendo do grau de acessibilidade requerido, irão precisar de ferramentas específicas às suas necessidades. No caso dos usuários com deficiência visual, as ferramentas de leitura de tela fazem o translado da informação em texto, ou em elementos gráficos, por meio de uma sintetização de voz.

Tendo em conta o grande número de usuários com deficiência visual, e o uso que fazem dos leitores de telas em diferentes dispositivos, é notória a importância dessa ferramenta tanto em processos de aprendizagem, como comunicativos, assim como seu papel na inserção dessa população nas diversas camadas da sociedade, já que através dessas ferramentas os seus usuários têm acesso a toda e qualquer informação disponibilizada em texto e que possa ser sintetizada por voz pelos leitores de tela.

Romão e Cosme (2010) definem em sua pesquisa, que as tecnologias assistivas – (TA), são recursos que promovem maior independência às pessoas com deficiências, habilitando-as na realização de tarefas que em condições normais não seriam possíveis. Além disso, exemplificam que o uso de *softwares* leitores de tela tem proporcionado às pessoas com deficiência visual o acesso integral ao conteúdo de jornais diários ou livros em formato digital. Isto, até então, só era possível através da transcrição para o sistema Braille ou com o auxílio de um "ledor" (termo técnico utilizado para indicar pessoas que se dispõe a ler para as pessoas com alguma deficiência visual). (ROMÃO; COSME, 2010).

## **PROBLEMÁTICA DA PESQUISA**

Como os leitores de tela, interagem com diferentes navegadores e respaldam o usuário com deficiência visual, a nível de acessibilidade, ao terem sua usabilidade analisada no site web do curso de bacharelado em Línguas Estrangeiras Aplicadas ao Multilinguismo e a Sociedade da Informação (LEA-MSI) da Universidade de Brasília (UnB)?

#### **JUSTIFICATIVA**

É de suma importância que todos os usuários que acessam ao site do curso LEA-MSI da UnB, tenham acesso universal, possam navegar e obter as informações buscadas, independentemente do nível de acessibilidade requerido.

O curso em si propõe a inclusão das línguas lecionadas (inglês francês e espanhol) no meio digital, além de componentes curriculares sobre acessibilidade multimodal, assim, assumindo um compromisso de trazer o plurilinguismo, e conteúdo de acessibilidade em sua grade curricular e, por conseguinte, em seu site web.

Segundo o guia, *Web Accessibility Guide – Promoting Web for All (*Aayush Shrestha, 2017), a acessibilidade na web significa que todas as pessoas podem perceber, navegar, e interagir com a web. Porém, algumas organizações confundem ''acessibilidade'' em relação às pessoas poderem ou não ''encontrar você'' entretanto, acessibilidade não é sobre ser facilmente encontrado em ferramentas de pesquisa e redes sociais. O conceito de acessibilidade está ligado a desenvolver *sites* e conteúdo para todos, não importando quem eles são e como eles acessam e percebem a internet e o mundo. A acessibilidade inclui as necessidades das pessoas com deficiência e produz uma facilidade aceitável ao consumo de informação para todos os níveis de habilidade.

O guia vai além e propõe que os *web sites*, produtos e serviços, devem ser disponibilizados e utilizáveis para todos os usuários independentemente de: habilidade física, velocidade de internet e tipo de dispositivo.

Em relação à acessibilidade digital no Brasil, em 06 de junho de 2015 o Congresso Nacional aprovou o projeto de lei que mais tarde sancionado pela presidência, viria a ser a *Lei Brasileira De Inclusão de Pessoas com Deficiência*, que tem como objetivo, como descrito no parágrafo primeiro: ''assegurar e a promover, em condições de igualdade, o exercício dos direitos e das liberdades fundamentais por pessoa com deficiência, visando à sua inclusão social e cidadania''.

O artigo 63 desta lei, define obrigatório a acessibilidade nos sites de órgãos governamentais, assim como empresas com sede ou representação comercial no Brasil, estabelecendo assim novas diretrizes que respaldam os usuários que buscam e/ou necessitam de diferentes níveis de acessibilidade na *web*.

Nesse sentido, as autoridades brasileiras definem novos parâmetros em relação à acessibilidade, já que, depois dessa lei, o uso de tal recurso se torna obrigatório nos sites ligados ao governo federal, servindo de exemplo a outros setores da sociedade que podem se espelhar nessa determinação judicial e implementar os mesmos recursos de acessibilidade em seus sites na web. A exemplo do que foi implementado pelo governo federal em seus sites oficiais, a Universidade de Brasília propõe em seu site oficial, propostas de acessibilidade, assim como o site do curso em bacharelado em LEA-MSI.

O curso possui em sua grade curricular a disciplina MEDTEC (Métodos e Técnicas Aplicados ao Multilinguismo), onde as linguagens de marcação e estilo, HTML e CSS, são abordadas com enfoque na criação de sites multilíngues e acessíveis.

O site do curso LEA-MSI, criado pela professora doutora em comunicação Helena Santiago Vigata. Foi desenvolvido através de um sistema de gestão de conteúdo conhecido como Joomla, em sua versão 3.10.10. Desde então vem sendo atualizado e aprimorado, e em julho de 2022, através da disciplina MEDTEC, o site foi trazido para a disciplina para que pudesse ser analisado em sala de aula pelos alunos, e ter seus erros corrigidos.

Entretanto o site não possui uma equipe técnica que esteja constantemente supervisionando aos mecanismos de acessibilidade do site, e monitorando a experiência de seus usuários.

#### **1- SCREEN READER NA ERA DIGITAL**

Com o advento da tecnologia e acesso à internet, a cada dia mais conteúdos estão sendo publicados *on-line*, e os conteúdos que antes resistiam a essa nova era, agora migram para os meios digitais. Com mais usuários tendo acesso às informações e dados on-line, os desenvolvedores dos sites web estão tendo em conta os diversos públicos consumidores, na qual uma parcela consiste dos usuários com algum tipo de deficiência e que requerem da acessibilidade no meio digital. A declaração dos direitos humanos prevê que todo ser humano tem direito de procurar, receber e transmitir informações e ideais, por quaisquer meios e independentemente de fronteiras. Com isso, vários *websites* e *softwares* procuram se adequar às necessidades dos seus usuários, e buscam trazer novas ferramentas que possibilitem essa adaptação. Nesse processo uma ferramenta chamada *screen reader,* em português, leitor de tela, auxiliará o usuário com deficiência visual a ouvir os elementos textuais e gráficos presentes no site web através de uma leitura gerada automaticamente. Entretanto os programas leitores de tela, tendem a ser configurados para ler os textos na língua alvo contida no código fonte do conteúdo, o que no caso de sites que não possuam os atributos de linguagem de marcação para identificar idiomas (*lang*, *xlm:lang*) poderão causar erros de compreensão.

> Ather Sharif e al. (2021) definem usuários dos *Screen Readers* como aqueles que utilizam leitores de tela (e.g. Jaws, NVDA ou VoiceReader) para ler os conteúdos em suas telas de computador. Eles podem ter condições incluindo

cegueira completa ou parcial, baixa visão, dificuldades de aprendizagem, sensibilidade motora, e/ou hipersensibilidade.<sup>12</sup> (Ather Sharif et al. (2021).

Através das pesquisas feitas por Ather Sharif et al. (2021), que contam com a participação de 36 usuários de leitores de tela e 36 não usuários, é possível ter uma amostra de como os usuários de leitores de tela interagem com essas ferramentas, onde foi mostrado que os participantes extraem informação com 61% menos precisão e gastam 210,96% a mais de tempo interagindo com os dados em tela, comparado com os usuários que não utilizam essas ferramentas de acessibilidade.

Com isso, surge o questionamento sobre a adaptação dos sites às normas de acessibilidade, como as da organização W3C (*World Wide Web Consortium*), que padroniza a criação e interpretação de conteúdo para a web. Nesse âmbito, a seguinte pesquisa tentará trazer uma análise de dois leitores de tela, e mais precisamente, no meio informacional, onde os elementos textuais e gráficos presentes no site do curso de Bacharelado em Línguas Estrangeiras Aplicadas da Universidade de Brasília, serão usados na análise da qualidade e adaptabilidade dessas ferramentas assistivas. 3

### **2. AVALIAÇÃO DE ACESSIBILIDADE DE CONTEÚDO PARA A WEB**

O guia de acessibilidade *Web Content Accessibility Guidelines* (WCAG) vem sendo criado pelo *Accessibility Guidelines Working Group* e faz parte da agência (W3C) que estabelece e regulamenta parâmetros de acessibilidade para criação e inclusão de conteúdo na web. Em sua versão 2.2 (2021), o guia traz instruções de implementação de ferramentas de acessibilidade, que têm seus critérios determinados a partir de quatro princípios de acessibilidade: percepção (em relação ao usuário perceber as informações das interfaces dos componentes presentes), operação (em relação ao usuário poder operar as interfaces e a navegação), entendimento (a interação e operação da interface deve ser entendida pelo usuário), e, por fim, robustez (conforme as tecnologias assistivas evoluem, as informações devem permanecer acessíveis). Esses princípios foram estabelecidos para atender as necessidades dos indivíduos e organizações que usam os parâmetros da WCAG na criação e desenvolvimento de conteúdo para web, além de agentes regulamentadores e de compra. Além disso, o grupo

<sup>1</sup> Ather Sharif et al. *Understanding Screen-Reader Users' Experiences with Online Data Visualizations* (2021).

<sup>2</sup> Traduções feitas por mim mesma.

<sup>3</sup> Ferramentas assistivas – Softwares e hardwares que pessoas com deficiência usam para interagir com a web.

desenvolveu os chamados ''critérios de sucesso'', divididos em A (o mais baixo), AA e AAA (o mais alto), que auxiliarão os consumidores do guia, a identificar os níveis de acessibilidade do conteúdo criado ou analisado. Entretanto, o guia notifica que mesmo os conteúdos marcados como AAA, poderão não atender a gama de usuários que tenham deficiências múltiplas. 4

As diretrizes do guia servem para nortear o trabalho de programadores e criadores de sites que buscam parâmetros de acessibilidade a serem implementados. Além disso, ferramentas de avaliação de sites acessíveis tomam como inspiração os comandos do guia e podem servir para analisar os níveis de acessibilidade de um site ou até mesmo apontar os problemas que podem ser solucionados.

## **2.1 WAVE – UMA FERRAMENTA DE AVALIAÇÃO DE ACESSIBILIDADE**

Figura 1

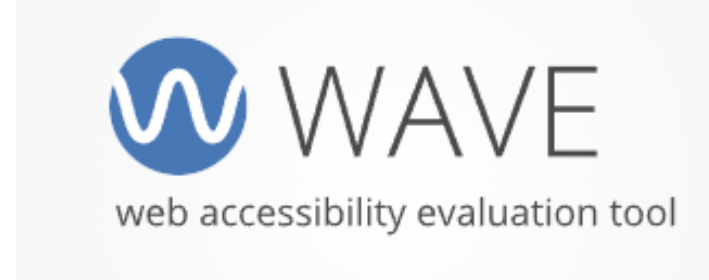

*fonte: Wave.WebAim.org*

A ferramenta Wave, foi lançada em 2011, na Utah State University e foi desenvolvida com o propósito de ser um serviço comunitário gratuito pela equipe WebAim, que cria projetos e artigos voltados à acessibilidade online.

Como descrito no site do distribuidor, Wave é uma ferramenta que ajuda criadores a tornarem seu conteúdo para a web mais acessível para pessoas com deficiência. Além disso, consegue identificar vários erros de acessibilidade através das diretrizes de erros da WCAG.

Com Wave, que funciona através de extensões de navegadores, é possível avaliar e analisar os erros a nível de acessibilidade em um site. Ademais, a ferramenta está disponível para os navegadores Chrome, Microsoft Edge, e o que será usado nessa pesquisa, Mozilla Firefox.

<sup>4</sup> Deficiência múltipla é o termo que caracteriza o conjunto de duas ou mais deficiências associadas, de ordem física, sensorial, mental, emocional ou de comportamento social. *Saberes e práticas de inclusão. Mec, 2006.*

#### **2.1.1 WAVE NO SITE DO CURSO LEA-MSI**

Ao se utilizar a ferramenta Wave no navegador Firefox e adentrar ao site do curso LEA-MSI, a aplicação apresenta na seção (*summary*) os erros, alertas, os recursos corretos, além de outras funções estruturais do site (figura 2)

Na seção (*details*), o *plug-in* apresenta os detalhes dos itens mencionados acima e disponibiliza quais são os erros e de que tipo são eles (figura 3). Nessa pesquisa, o enfoque foram os erros relacionados diretamente aos leitores de tela, como erros de atributo de imagem (*alt*) e *links* vazios ou quebrados.

Os alertas não serão o foco da pesquisa, pois não são necessariamente erros e, algumas das vezes, podendo ser marcas de autoria do *design*, como a não escolha de um elemento de cabeçalho (h1) para o topo do site.

Figura 2

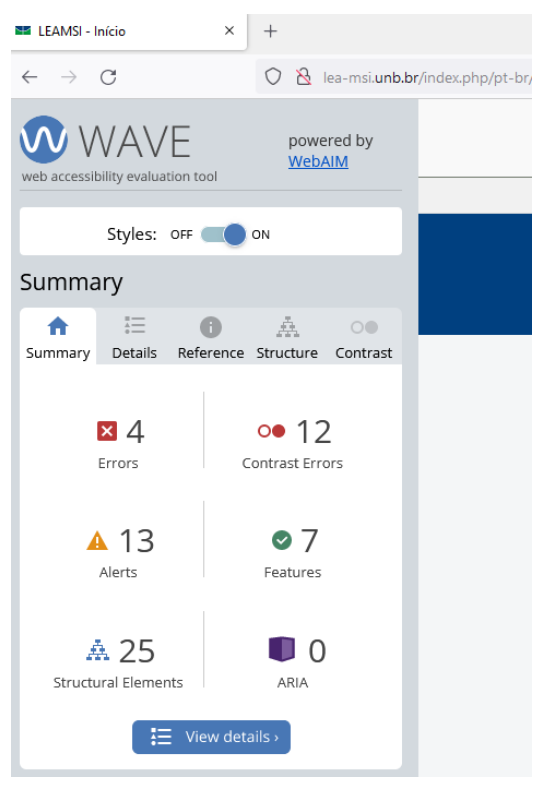

*Fonte: captura de tela*

Figura 3

| 图 LEAMSI - Início<br>×                                                                                                    | $^+$                                |
|----------------------------------------------------------------------------------------------------|-------------------------------------|
| $\leftarrow$ $\rightarrow$ C                                                                                                    | O & lea-msi.unb.br/index.php/pt-br/ |
| W WAVE<br>web accessibility evaluation tool                                                                                          | powered by<br>WebAIM                |
| Styles: OFF                                                                                                    | ON                                  |
| <b>Details</b>                                                                                                    |                                     |
| 挂<br><b>Details</b><br>Reference Structure<br>Summary                                                                                | 垚<br>$\circ$<br>Contrast            |
| $\triangleright$ 24 Errors<br>☑ 1 X Missing alternative text<br>$\mathbf{a}$ o<br>21 X Linked image missing<br>alternative text<br>図 |                                     |
| 2 X Empty link<br>$\circledcirc$                                                                                                    |                                     |

*Fonte: captura de tela*

Ainda na seção (*details*), se encontram os componentes que estão nos conformes da WCAG e do *plug-in* (figura 4), onde é possível notar que o *site* conta com mais acertos do que erros, apresentando, assim, um ambiente acessível, porém passível de alguns aprimoramentos.

Figura 4

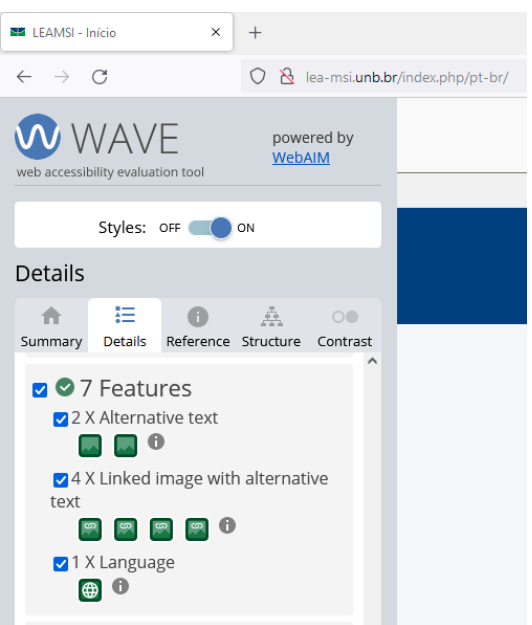

*fonte: captura de tela.*

## **3. Uso e adaptação do(s)** *ScreenReader* **no Site do curso (LEA-MSI)**

A cada semestre, novos alunos ingressam no curso de LEA-MSI, na Universidade de Brasília, ao mesmo tempo em que outros alunos estão estudando e pesquisando informações sobre o curso, seja em relação às matérias ofertadas, oportunidades futuras no mercado de trabalho ou sobre quem são os professores. Muitas dessas informações, e outras mais, estão presentes no *site* e, já que o número de acessos à página tende a subir, o *site* precisa atender as demandas de acessibilidade de vários públicos.

Com isso, a seguinte pesquisa foi pensada com o intuito de analisar a experiência do usuário deficiente visual, através de uma simulação, com o auxílio dos leitores de tela, cuja finalidade é entender de que forma esses usuários vão receber as informações dispostas no site, e a usabilidade dessas ferramentas assistivas. Para realizar a pesquisa foram utilizados dois leitores de tela, o TalkBack e o NVDA.

#### **4. TALKBACK**

TalkBack é uma aplicação que vem pré-instalada em aparelhos *smartphones* que possuem o sistema operacional *Android*, dentro do pacote de serviços desenvolvido e disponibilizados pela empresa Google, onde é possível baixar atualizações que são disponibilizadas periodicamente na loja Google Play (figura 5).

Nessa aplicação, é possível navegar por páginas na web e, com o toque dos dedos, selecionar os blocos de textos ou elementos visuais contidos na página em questão, que serão lidos e reproduzidos em áudio automaticamente se o código fonte da página estiver corretamente configurado. Assim, foi projetado como uma ferramenta de acessibilidade para usuários de smartphones com sistema operacional Android, que possuem diferentes graus de perda de visão, comorbidades motoras ou dificuldades de aprendizado.

No site oficial da aplicação, o fornecedor apresenta algumas funções referentes às atualizações recentes da aplicação em smartphones, mais especificamente a partir da atualização 9.1 (figura 6), sendo a mais recente 12.1 (figura 7)

Figura 5

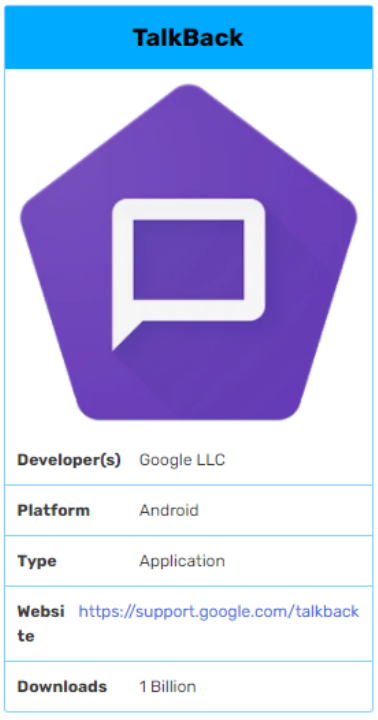

*Fonte:https://google.fandom.com/wiki/TalkBack*

### Figura 6

|                                                                                    |                                        | Gesto com vários<br>dedos             |
|------------------------------------------------------------------------------------|----------------------------------------|---------------------------------------|
| Avançar para o próximo item na tela                                                | Para a direita                         | $\sim$                                |
| Voltar para o item anterior na tela                                                | Para a esquerda                        |                                       |
| Explorar por toque: fala o item que está<br>sob seu dedo                           | Arrastar um dedo na tela               | $-$                                   |
| Selecionar um item                                                                 | Tocar                                  | --                                    |
| Avançar para o próximo controle de<br>leitura                                      | Para cima e depois para<br>baixo       | Deslizar com três<br>dedos para baixo |
| Voltar para o controle de leitura anterior                                         | Para baixo e depois para<br>cima       | Deslizar com três<br>dedos para cima  |
| Mudar o valor de um item selecionado<br>no controle de leitura                     | Para cima ou para baixo                |                                       |
| Avançar para o próximo item<br>· Segue a configuração dos controles<br>de leitura  | Para baixo                             | --                                    |
| Voltar para o item anterior<br>· Segue a configuração dos controles<br>de leitura. | Para cima                              | --                                    |
| Ler a partir do próximo                                                            | $-1$                                   | Tocar três vezes com<br>dois dedos    |
| Ativar a Pesquisa direta                                                           | Para a esquerda e<br>depois para baixo |                                       |

*Fonte:https://support.google.com/accessibility/android/answer/6151827?hl=en&ref\_topic=10601570#zippy=% 2Cversion-up*

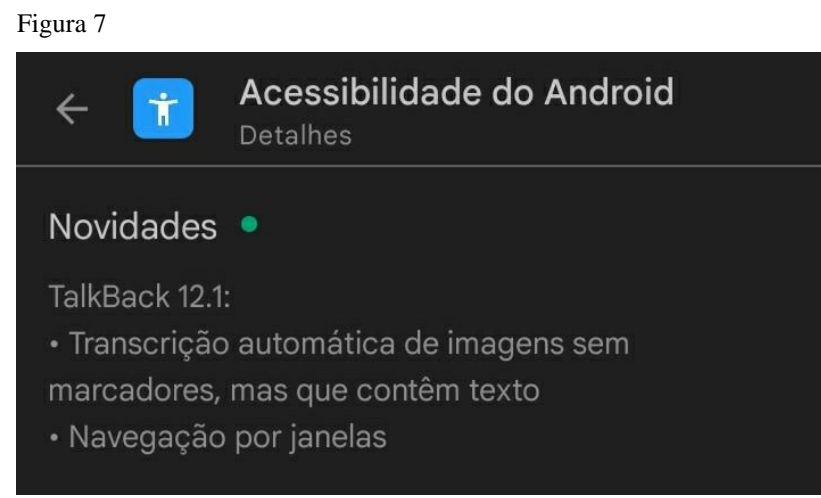

*Fonte: Loja Google Play (Aplicativo: Acessibilidade do Android)*

### **2.1 TalkBack – Análise do uso**

O site do curso LEA-MSI disponível em http://lea-msi.unb.br/index.php/pt-br/ foi usado como fonte base da pesquisa, onde foram empregadas em prática as funcionalidades dos *ScreenReaders* utilizados na coleta de dados, no primeiro caso em um aparelho smartphone e utilizando o leitor de tela TalkBack; e, no segundo caso, em um computador de mesa se utilizando do leitor de tela NVDA.

O levantamento foi feito em aparelho celular da marca Samsung (j6), utilizando o navegador Google Chrome, considerado um com mais atualizações periódicas e sendo um dos mais utilizados entre os portadores de *smartphones*, representando 63.70% entre o consumo dos usuários gerais<sup>5</sup>.

Ao navegar pela página inicial do curso, o leitor de tela TALKBACK consegue ler as primeiras caixas de textos apresentadas no primeiro plano, já que estão corretamente marcadas em HTLM, o que é fundamental para o entendimento da ferramenta, já que opera seguindo os cabeçalhos (h1, h2, h3...) (figura 8), que devem estar em ordem (figura 9), quando estão nas mesmas divisões (<div>).<sup>6</sup>

<sup>5</sup> Netmarketignshare.com - Market Share Statistics for Internet Technologies. (2019-2020)

<sup>6</sup> Leitores de tela são capazes de navegar através das marcações de cabeçalhos, sendo uma forma efetiva para os usuários dessa ferramenta de encontrarem mais rapidamente os conteúdos de interesse. H42: Using h1-h6 to identify headings; 2012. https://www.w3.org/TR/2012/NOTE-WCAG20-TECHS-20120103/H42

*Figura 8*

```
</script>
        <link href='//fonts.googleapis.com/css?family=Open+Sans' rel='stylesheet' type='text/css' />
<style type="text/css">
   h1, h2, h3, h4, h5, h6, . site-title{
        font-family: 'Open Sans', sans-serif;
    P
</style>
        <style type="text/css">
```
*Fonte: Captura de tela, código fonte do site: http://lea-msi.unb.br/index.php/pt-br/.*

*Figura 9*

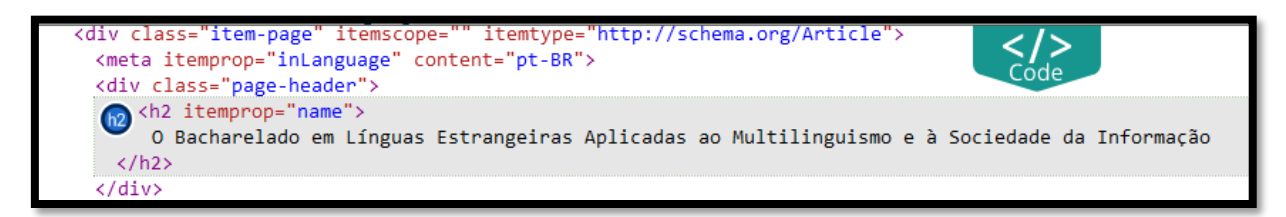

*Fonte: Captura de tela, (WAVE). Código fonte do site: http://lea-msi.unb.br/index.php/pt-br/.*

Ao deslizar com dois dedos para baixo, é possível ver os textos que surgirão ao selecionar cada link, logo abaixo das seções, respectivamente: o curso, corpo docente, corpo discente, eventos e perguntas frequentes. Dentro de cada seção, há as informações correspondentes que estão relacionadas ao curso. Na leitura dos textos presentes, o programa não apresenta significativas falhas de enunciação e apresenta uma leitura rápida dos elementos, algo justificado, pois acelera o processo de enunciação de textos longos, e os usuários já estão acostumados.

O uso do TALKBACK na seção disponível em inglês, que pode ser acessado ao clicar na sigla /EN/, apresenta uma boa adaptação e consegue fazer uma leitura em inglês nativo dos textos e palavras ali presentes, já que é reconfigurado facilmente para o inglês (figura 10).

Ao deslizar um dedo na tela do celular para cima ou para baixo, a qualquer momento, assim como na versão em português, o reconhecimento dos ícones não foi feito, além disso, ao se utilizar os dois dedos para abrir *sublinks* das seções (projetos e pesquisa), o navegador não permite a seleção dos *sublinks* e direciona o usuário diretamente para o link principal da seção selecionada.

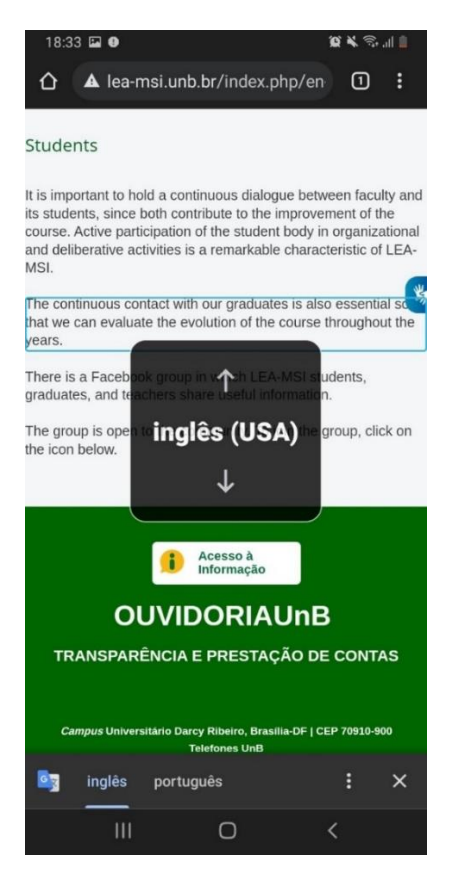

*Fonte:http://lea-msi.unb.br/index.php/en-us/alumnado-2*

Observa-se que, ao desligar a ferramenta TalkBack e acessar o site e seus demais links com o mesmo navegador, o Google Chrome, essas operações também apresentam falhas, assim, pode-se notar que o problema não é de incompatibilidade entre o software TalkBack e o site do curso LEA-MSI, e sim um problema no navegador.

A simulação feita nessa pesquisa tem o intuito de aproximar ao máximo a experiência do usuário deficiente visual ao adentrar no site analisado e utilizar a ferramenta TalkBack, que deve fornecer informação equivalente a apresentada para os demais usuários do site, porém, em formato de áudio. Foram analisadas as entradas de voz em nível de compreensão ao estabelecer se eram compreensíveis ou não - ao meu entendimento pessoal -, além da análise comparativa do que estava presente em texto, assim como os atributos *Alt* das imagens contidas no código fonte do site, com as entradas de voz feitas pela ferramenta TalkBack.

O uso do TalkBack nos aparelhos *smathphones*, incluído os que não são de última geração, como o utilizado na pesquisa, são de suma importância no processo de inclusão das pessoas que precisam desses aparelhos para acessar as variadas informações no meio digital.

Com isso, e somados os resultados preliminares da análise, é possível dizer que a ferramenta desempenha bem seu papel no processo de enunciação dos elementos analisados e,

quando bem configurada, facilita e acelera o processo de recebimento da informação buscada pelos seus usuários.

Entretanto, além da pesquisa feita ao se utilizar do TalkBack, é importante mencionar as dificuldades encontradas na análise ao se utilizar o *software* em todas as etapas anteriores ao início da análise do *site*, onde o *software* apresenta uma lentidão na busca de palavras no navegador, assim como ao se apagar a entrada de texto digitada e/ou a inserção de novas palavras a serem buscadas no navegador. O aparelho celular produz uma vibração para indicar que o texto selecionado ao toque está sendo lido e que repete o sinal quando caracteres são digitados na caixa de busca, sinal que é uma resposta automática e que ajuda o usuário a entender que a ação feita por ele está sendo executada pelo TalkBack.

Ademais, uma ressalva deve ser feita, já que não podendo fazer múltiplas vibrações em um intervalo de tempo curto, o reconhecimento da inserção dos caracteres ou ao se apagar os mesmos, leva um tempo consideravelmente maior do que ao se digitar os mesmos caracteres com o *software* desabilitado.

### **4. NVDA**

Assim como o TalkBack, o NVDA é uma ferramenta assistiva que auxilia os usuários na compreensão de textos através da leitura de tela por meio de uma leitura automatizada. Funciona em código aberto, o que significa que pode ser modificado/melhorado pelos usuários e programadores que buscam aprimorar a experiência dos usuários, implementando novos recursos e corrigindo erros presentes.

O começo do seu desenvolvimento se deu em abril de 2006 como fruto da inquietação do seu criador, Michael Curran, ao perceber o alto custo dos leitores de tela que estavam disponíveis no mercado, fator que impedia um fácil acesso dessas ferramentas às pessoas de baixo poder aquisitivo.

Foi programado na linguagem de programação *Phyton*, e possui a segunda licença *GNU* (*General Public License*) 7 que garante algumas liberdades aos programadores de adaptarem a ferramenta NVDA a seu uso, além de assegurar os direitos do usuário. Seu *download* pode ser feito no site oficial do produto gratuitamente.

<sup>7</sup> GNU (*General Public License*) é uma licença grátis, livre de direitos autorais para softwares e outros tipos de trabalhos, e garante a liberdade do usuário de compartilhar e mudar as versões do programa.

A interação dos usuários com o leitor de tela NVDA ocorre através da comunicação entre o *software* e o sistema operacional Windows. Suas principais características incluem: anúncio automático do texto onde o mouse estiver posicionado, habilidade para rodar a partir de um cabo USB ou qualquer mídia portátil sem a necessidade de instalação, suporte para Adobe Reader e *Prompt* de comandos do Windows e suporte para Microsoft Outlook Express / Windows mail. (Martins; Roseane, 2013).

Devido ao fácil manuseio e adaptação do NVDA, como mostra Martins Roseane (2013) a ferramenta é amplamente utilizada e está entre os leitores de tela mais usados do mundo, o que pode ser visto na pesquisa de preferência dos usuários de leitores de tela realizada pelo site WebAIM, que mostra que 40,6% dos entrevistados usam o NVDA como leitor de tela primário<sup>8</sup>. Além disso, é uma ferramenta gratuita, representando mais um passo no processo de acessibilidade que visa assistir aos usuários que não possuem recursos para compra de ferramentas de acessibilidade digital pagas.

Com o auxílio de um teclado, o usuário pode usar teclas de atalhos para navegar pelos *sites* na *web* de uma maneira mais eficiente, como mostrado no fragmento de um artigo publicado no site da organização *Inclusive*:

Letra A: Localiza *links* do tipo âncora. Também conhecidos como *links* de salto. São links dentro da mesma página (de um ponto a outro);

Letra B: Localiza botões. Comuns em formulários;

Letra C: Localiza caixas de combinação;

Letra E: Localiza campos de edição. Útil para preencher campos de formulário do tipo: Nome, *E-mail* etc.;

Letra G: Localiza imagens;

Letra H: Localiza títulos e subtítulos;

Letra I: Localizam itens de uma lista;

Letra L: Localiza listas;

Letra T: Localiza tabelas;

Letra U: Localiza *links* não visitados na página;

<sup>8</sup> Pesquisa realizada em 2019, com a participação de 1224 pessoas.

Letra V: Localiza *links* visitados na página.

#### **4.1 NVDA no site LEA-MSI**

Na segunda parte da análise no site de LEA-MSI, utilizou-se o leitor de tela NVDA em sua versão *desktop*. Após a instalação e configuração inicial, se fez uso do navegador Chrome o mesmo utilizado na primeira parte da pesquisa no aparelho *smartphone*, mas por algum motivo de incompatibilidade, o *software* não consegue reproduzir em áudio as informações em texto contidas no código fonte do site. Uma segunda tentativa foi feita utilizando agora o navegador Firefox, que também é mundialmente utilizado.

Ao se utilizar o navegador Firefox, pôde-se constatar uma boa adaptação entre o NVDA e o navegador. A leitura dos textos ocorre de forma fluida e sem grandes problemas na pronúncia. Entretanto, ao se passar o *mouse* em cima dos ícones presentes na parte superior direita do *site*, não foi possível distingui-los por sua função, pois o software simplesmente não consegue interpretar os ícones já que não possuem o atributo (*hidden*) 9 que apresenta uma mensagem ''escondida'' visualmente, mas legível para o leitor de tela, apresentando mais uma vez o problema recorrente também encontrado nos aparelhos *smartphone*.

Em uma outra etapa, foi testada a adaptação do NVDA ao site do LEA-MSI em sua versão disponibilizada em inglês. Nesta parte o *software* apresenta grandes falhas, já que sua versão instalada usa apenas a língua na qual foi configurada no momento do *download* no *site*  oficial do produto. Há uma dificuldade do leitor de tela em pronunciar as palavras da língua inglesa, já que está programado em português; os diferentes encontros vocálicos da língua inglesa, comparados ao português, fazem com que a leitura automática falhe em alguns momentos, sendo inaudível ou difícil de compreender.

Na quarta etapa o NVDA foi reconfigurado para que possa ler os textos em inglês (figura 11), sendo necessário a reiniciação do programa. Nessa etapa, ainda assim foram encontrados problemas de incompatibilidade. Para que NVDA possa ler os textos em inglês com uma voz de falante nativo da língua inglesa, algumas configurações no *desktop* devem ser feitas

Figura 11

<sup>9</sup> O atributo Hidden nesse caso, servirá como o atributo Alt, disponibilizando um texto alternativo que será lido pelo leitor de voz.

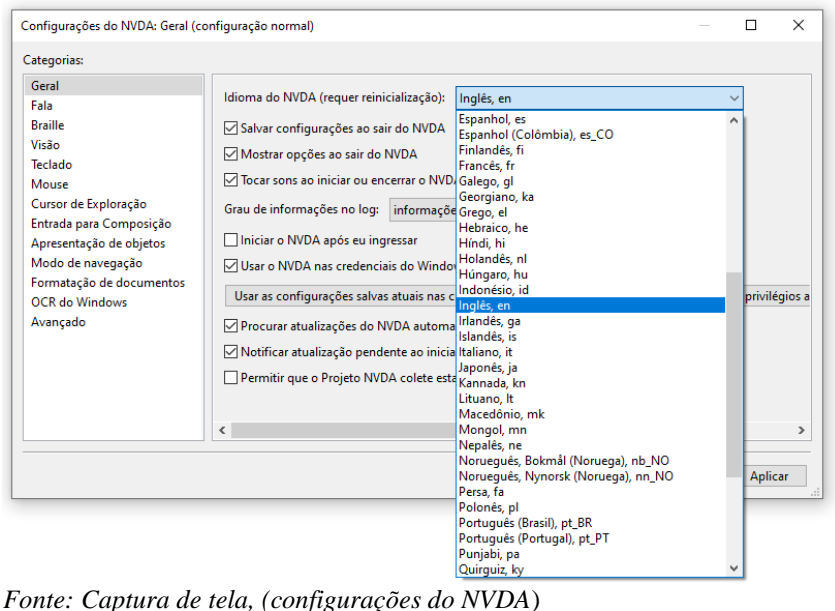

A primeira mudança seria baixar o pacote de idioma inglês, para que o teclado, a leitura de texto e o reconhecimento de fala possam ser estabelecidos em inglês (figura 11). Além disso, é necessário mudar o pacote de sintetizador de voz (figura 12) para Microsoft *Speech API version 5*, que está disponível no Windows 10, tal qual foi utilizado na coleta dos dados, e por último selecionar a voz de leitura de texto em língua inglesa nomeada *David* (figura 13).

Ainda na quarta etapa, ao se utilizar o leitor de voz disponibilizado pelo pacote de idioma inglês do Windows e adentrar ao site do curso LEA-MSI, foi possível notar uma grande mudança em relação ao leitor de tela da etapa três, que apresentava problemas na leitura dos textos em língua inglesa.

Nesse caso, o leitor nomeado *David*, reproduziu em áudio os textos presentes no site, com fluidez e sem apresentar significativos erros. Entretanto, como o outro leitor, apresentou problemas ao ler as imagens e ícones presentes no site.

Figura 12

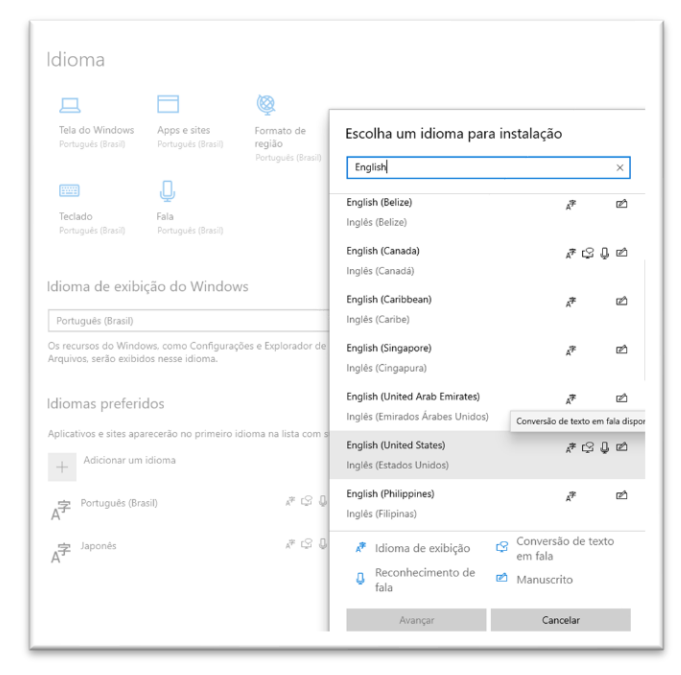

*Fonte: Captura de tela (Idioma- Windows 10)*

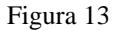

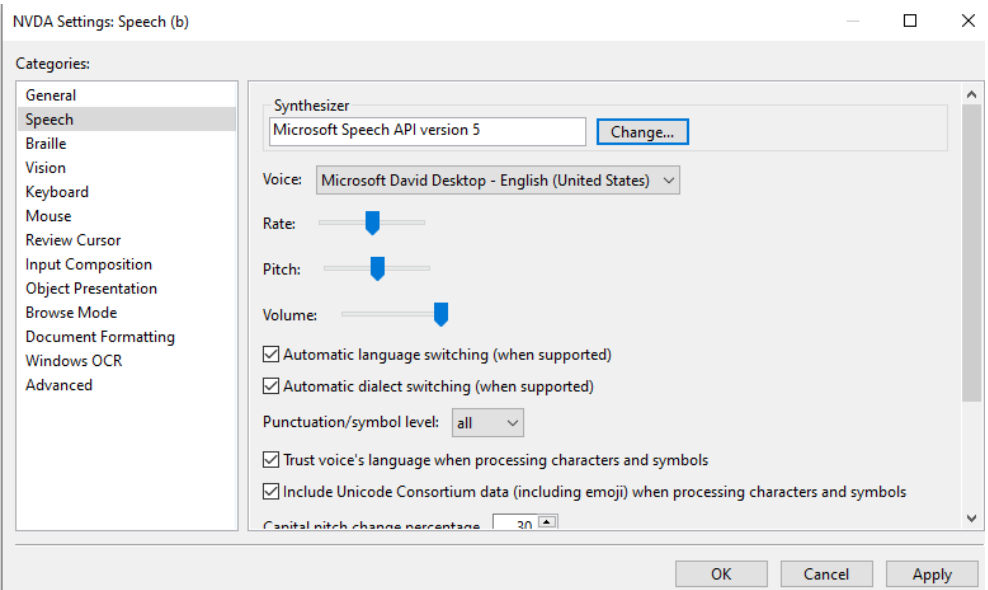

*Fonte: captura de tela ( configurações NVDA [EN])*

Assim como visto na pesquisa da pesquisadora Roseane Martins (2013), que se utiliza da técnica de Avaliação de Usabilidade Teste de Comunicabilidade, o *software* NVDA também apresenta falhas dentre as suas ferramentas de acesso à *web* tais como: navegação, atribuição de significados e compreensão de como usar adequadamente o *software*. Em uma pesquisa que tenta mostrar a usabilidade do NVDA em *sites* na *web*, com a participação de cinco usuários cegos, mostrando, assim, mais um relato sobre os problemas encontrados pelos usuários que usam o NVDA.

## **5. CONSIDERAÇÕES FINAIS**

Para analisar se os leitores de tela desempenharam bem suas funções é importante analisar os níveis de acessibilidade do site do curso de LEA-MSI. A análise pode ser feita ao se ter em conta os critérios de sucesso propostos pelo guia da WCAG 2.2, assim como os padrões de conformidade propostos pela equipe criadora do guia.

Para que um padrão de conformidade seja atingido o *site* deve conter todos os elementos marcados em A, atingindo assim um nível de conformidade A, e seguindo o mesmo padrão, as notas AA e AAA. Entretanto, a seguinte pesquisa terá seu foco nos critérios de sucesso que estão diretamente relacionados aos leitores de tela e a experiência do usuário ao utilizá-los.

Após uma recente atualização do *site* feita pelos alunos da matéria MEDTEC, juntamente com a professora criadora do site Helena Vigata, os ícones que apareciam na parte superior do *site* foram removidos – já que apontavam incompatibilidade com os leitores de tela, devido aos *templates* usados anteriormente na plataforma Joomla – enquanto a pesquisa vigente estava sendo realizada.

Como apresentado na seção de análise do Talkback, a ferramenta mostra uma usabilidade adequada nos conformes das diretrizes do guia da WCAG; o leitor de tela lê os cabeçalhos (*headings*) de forma precisa, em ordem segmentada e segue lendo o texto presente na página inicial de forma fluida. Para esse critério as diretrizes criadas pela WCAG, estabelece a nota AAA (*Success criterion* 2.4.10).

A maioria dos*links* e *sublinks* presentes na página, levam o usuário aos endereços certos, não contendo links quebrados e podendo ser identificados pelo texto do link. Para esse critério a WCAG, estabelece a nota AAA (*Success criterion* 2.4.9)

Em relação aos problemas encontrados ao se utilizar o TalkBack, como por exemplo a lentidão no processamento do que é buscado nas caixas de pesquisa, não foi possível identificar se os problemas estão presentes na versão do *software*, no modelo de aparelho celular, ou ainda uma falha na adaptação da ferramenta com o navegador usado na segunda parte da pesquisa. Futuras pesquisas podem ser feitas para investigar tais questões mais a fundo.

Sobre o leitor de tela NVDA, na primeira parte da pesquisa sobre a ferramenta, é mencionado que a ferramenta desempenha bem suas funções e encontra uma boa adaptação com o *site*, reproduzindo em áudio os elementos textuais e gráficos presentes sem falhas consideráveis. Ademais, os mesmos critérios de sucesso mencionados ao se analisar o Talkback podem ser aplicados na análise de uso do NVDA.

Apesar dos problemas encontrados para a configuração do NVDA na língua inglesa, é importante mencionar que os usuários dos leitores de tela já têm essa ferramenta previamente configuradas e já estão acostumados com seu uso, tendo assim, uma experiência diferente da contemplada nessa pesquisa. Assim, o usuário que já utiliza os leitores de tela em sua jornada diária, terá uma boa adaptação ao adentrar no site do curso de LEA e, além disso, uma experiência similar em relação aos recursos de acessibilidade mencionados na primeira parte sobre o NVDA no site do curso de LEA-MSI.

Ao se pensar em um panorama geral do que foi coletado no site e tendo em conta os critérios de sucesso estabelecidos pelo guia da WCAG, é possível dizer que o site é um ambiente que se atenta as necessidades dos seus diferentes públicos, sendo um ambiente acessível para os usuários dos leitores de tela.

Os usuários encontram no site informações sobre os links disponíveis, assim como descrições das imagens, além disso, podem navegar pelos diferentes cabeçalhos, assim, acelerando suas buscas a tópicos específicos.

Em relação à possíveis melhorias, aprimoramentos ainda podem ser feitos, pois, como visto na avaliação de acessibilidade feita pelo *plug-in* Wave, existem algumas imagens sem descrição e alguns poucos links que não podem ter seu endereço entendíveis por si só.

## **6. REFERENCIAS BIBLIOGRAFICAS**

Ather Sharif, Sanjana S. Chintalapati, Jacob O. Wobbrock, and Katharina Reinecke.

# **Understanding Screen-Reader Users' Experiences with Online Data Visualizations**.

(2021) disponível em:

https://doi.org/10.1145/3441852.347120. Acesso em: 18 de março de 2022.

**Estadísticas, Encuestas y Estudios Sobre Lectores de Pantalla y Uso de Internet por Las Personas con Discapacidad.** Disponível em:

https://olgacarreras.blogspot.com/2010/02/sobre-el-uso-de-lectores-de-pantalla.html. Acessado em: 10 de junho de 2022.

Martins Roseane, **NVDA: Avaliação de Usabilidade da Interação de Usuários com deficiência visual com a Web**. (2013)

Romão & Cosme. **Utilização de Softwares Leitores de Tela Como Coadjuvante no Processo de Aprendizagem de Pessoas com Deficiência Visual**. (2010)

**Licença Pública Geral GNU**. <https://www.gnu.org/licenses/gpl-3.0.htm> Acesso em: 24 de abril de 2022.

**Screen Reader User Survey.** <https://webaim.org/projects/screenreadersurvey8/. Acesso em: 25 de abril de 2022.

CAVALCANTI, Maria**. Acessibilidade web: Uma Avaliação em portal de instituições de Ensino Superior Visando Pessoas com Deficiência**. 2011. Disponível em:

https://www.academia.edu/9710279/ACESSIBILIDADE\_WEB\_UMA\_AVALIAÇÃO\_EM\_ PORTAL\_DE\_INSTITUIÇÕES\_DE\_ENSINO\_SUPERIOR\_VISANDO\_PESSOAS\_COM\_ DEFICIÊNCIA\_VISUAL.

**Pesquisa do Uso de Leitores de Tela**. Centro de Certificação de Aplicações. São Paulo, (2019). Disponível em: https://mwpt.com.br/wp-content/uploads/2019/07/Pesquisa-LDT\_Relatorio.pdf.

SHRESTHA, Aayush**. The Web Acessibility Guide – Promoting Web for all** (2017). Disponível em:

https://nfdn.org.np/wp-content/uploads/2019/10/Web-Accessibility-Guide\_Final-.pdf. Acesso em: 15 de março de 2022

JONES, Chris. **A Web Accessibility Study.** (2017) Disponível em:

https://www.academia.edu/35251006/Web\_Accessibility\_Study?email\_work\_card=title. Acesso em 25 de abril de 2022.

GRECO M, Gian. **On Accessibility as a Human Right, with an Application to Media Accessibility**. (2016). Disponível em:

https://www.academia.edu/26083103/On Accessibility as a Human Right with an Applic ation\_to\_Media\_Accessibility?email\_work\_card=title. Acesso em: 26 de abril de 2022.

https://a11y-101.com/development/icons-and-links. Acesso em: 28 de abril de 2022.

https://www.institutojng.org.br/post/nota-tecnica-do-ibge-altera-o-enfoque-da-populacaocom-deficiencia-no-pais. Acessado em: 8 de junho de 2022.

https://emais.estadao.com.br/noticias/comportamento,capacitismo-pessoas-com-deficiencia-

explicam-o-que-e-e-como-evita-lo,70003478130. Acesso em: 10 de junho de 2022.

https://www.w3.org/WAI/WCAG21/Understanding/conformance#levels. Acesso em: 13 de junho de 2022.

https://www.w3.org/TR/2012/NOTE-WCAG20-TECHS-20120103/H42. Acesso em: 10 de junho de 2022.

https://personalpages.manchester.ac.uk/staff/drew.whitworth/webdesign/subj\_nonvisual.html #:~:text="Visual"%20browsers%20-%20meaning%20applications,presentation%20of%20that %20information%20visually. Acesso em: 11 de junho de 2022.